SAS and all other SAS Institute Inc. product or service names are registered trademarks or trademarks of SAS Institute Inc. in the USA and other countries. <sup>®</sup> indicates USA registration. Other brand and product names are

# SAS® GLOBAL FORUM  $\bigcap \bigcap \bigcap$  $Z$

# USERS PROGRAM APRIL 28 - MAY 1, 2019 | DALLAS, TX

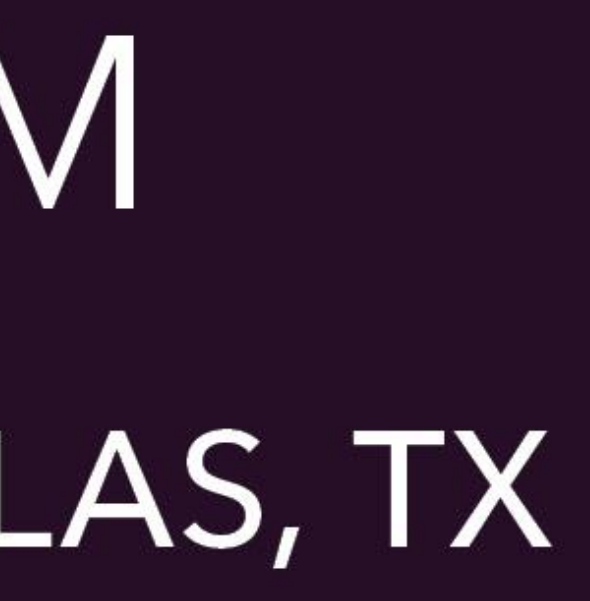

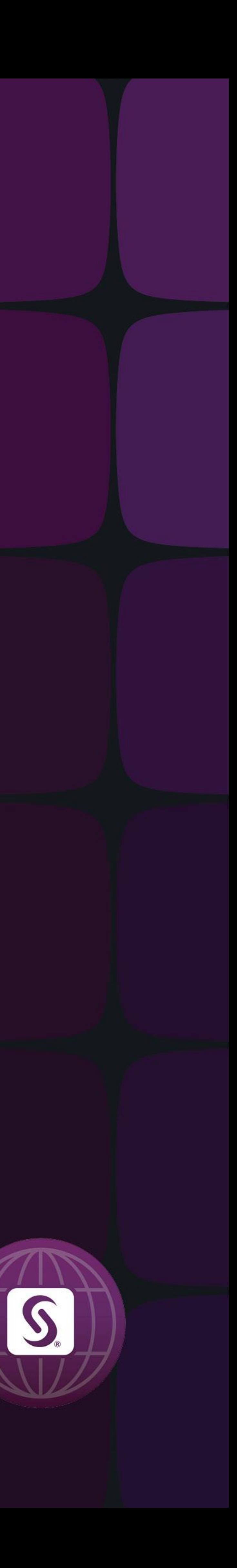

<span id="page-1-0"></span>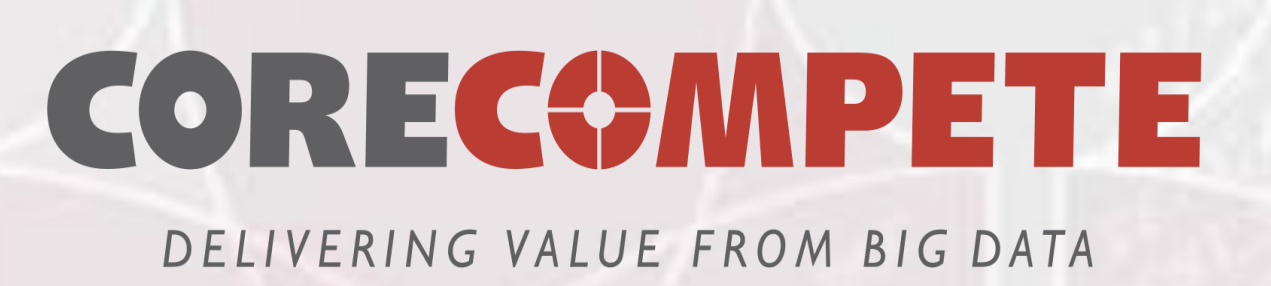

### **Automating SAS® Viya® Administrative Tasks Using Chatbot**

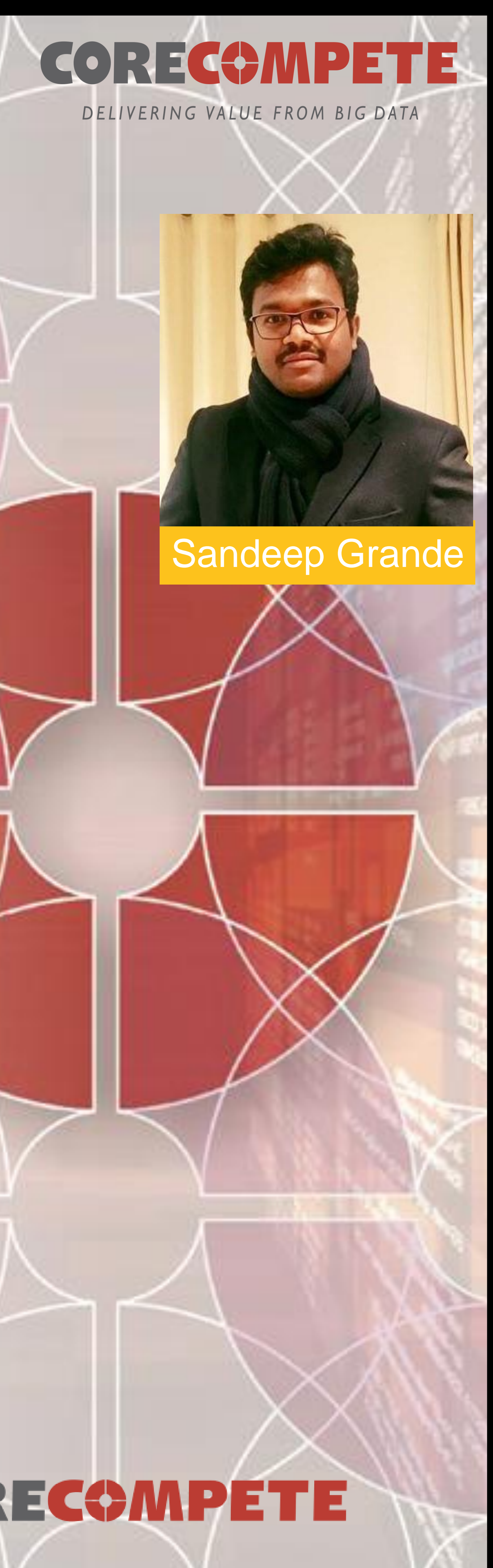

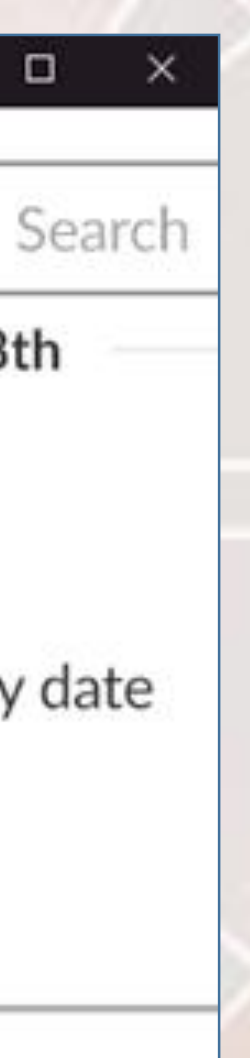

#### **AWS/GCP/Azure Instance**

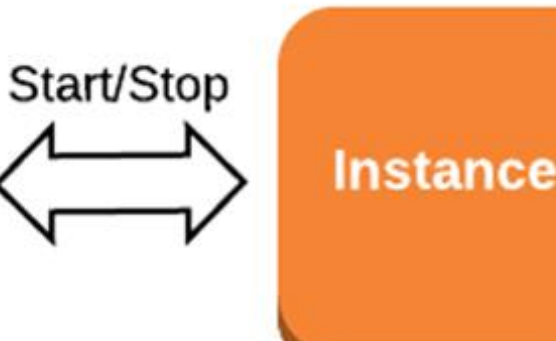

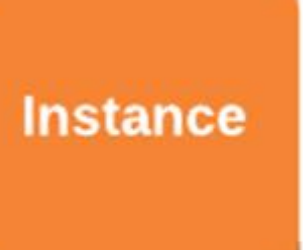

### **CORECOMPETE**

**[Introduction](#page-2-0)** [AWS Lamda](#page-3-0) [AWS Lex](#page-4-0) **[Slack](#page-5-0)** [Conclusion](#page-6-0)

• SAS® Viya® comes with a new command-line interface to interact with microservices. This poster attempts to embrace the openness of SAS Viya by creating a Chatbot that helps the SAS administrator to perform day-to-day tasks. While there are many ways to automate administrative tasks, this poster explores the latest cloud services such as Amazon Web Services (AWS) Lex chatbot service and AWS Lambda, which is a serverless computing platform to create a user-interactive chatbot with Slack App chatbot being the front end. This chatbot can be easily customized to work to our voice commands. The Lambda function uses the Python runtime environment, and we also explore the way we can interact with microservices using Python.

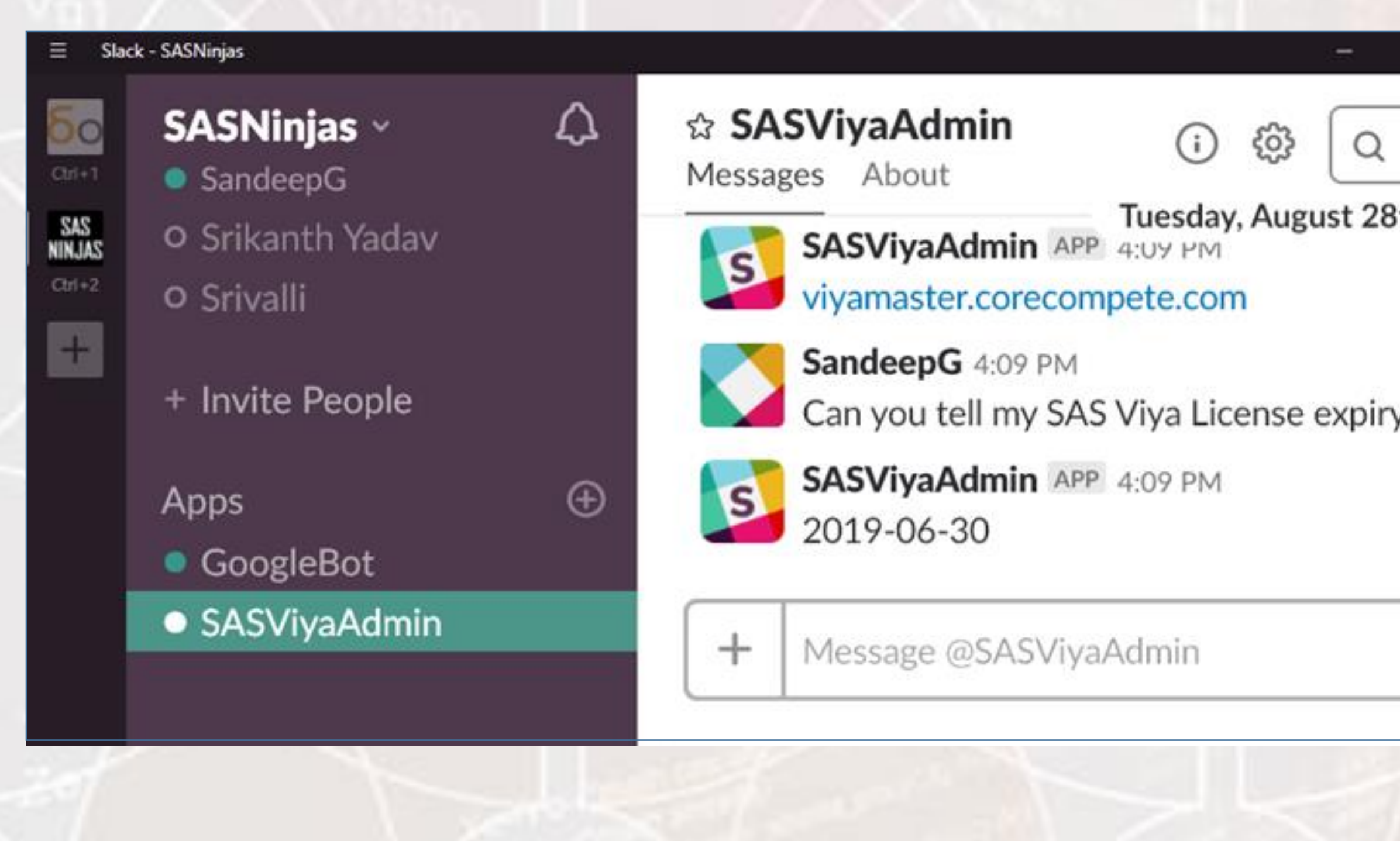

Please use the headings above to navigate through the different sections of the poster

#### **Sandeep Grande, Senior SAS Administrator**

#### **CORE COMPETE INC**

### Index

### **[Abstract](#page-1-0)**

Final Output:

Backend Flow:

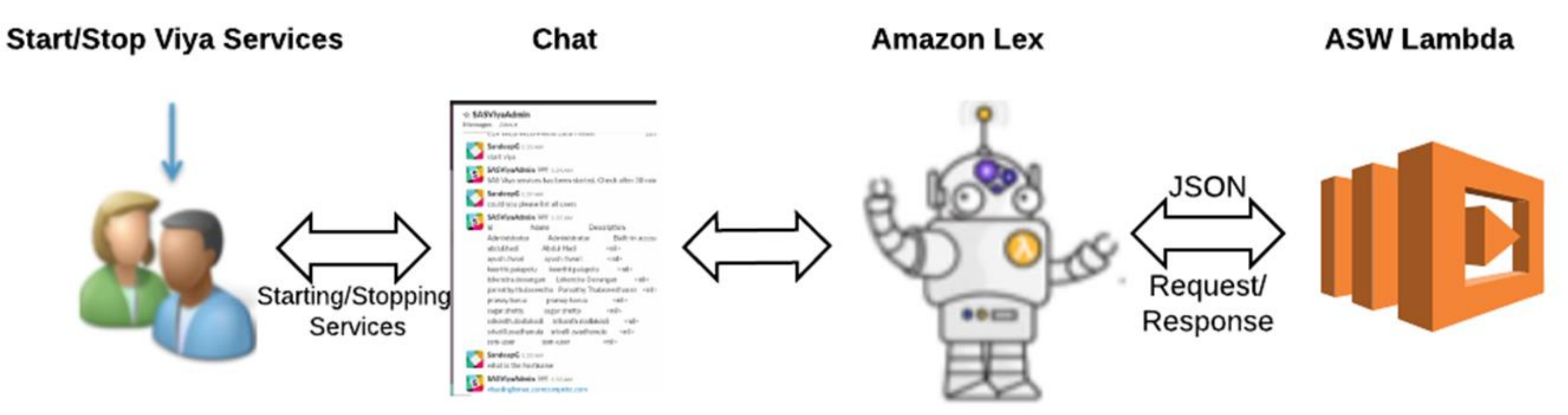

• SAS Viya is made up of microservices and CAS Server Engine. There is a microservice for every feature, identities manage the connection to LDAP, folder micro service to manage folders and so on. SAS has given sas-admin cli to interact with micro services, as the microservices has REST interface to Interact with , we can use the python modules to interact with the required microservices to get the tasks done • This eposter gives an overview of components mentioned in the below Architecture diagram, which

[Abstract](#page-1-0) **[Introduction](#page-2-0)** [AWS Lamda](#page-3-0) [AWS Lex](#page-4-0) [Slack](#page-5-0) **[Conclusion](#page-6-0)** 

Please use the headings above to navigate through the different sections of the poster

#### **Intro**

- 
- discusses mainly about
	-
	-
	-

• Building AWS Lamda python code to manage SAS Viya Platform • Creating a AWS Lex Chatbot service to operate previously created Lamda code • Creating a Slack Chatbot App and integrate with the AWS Lex chatbot service

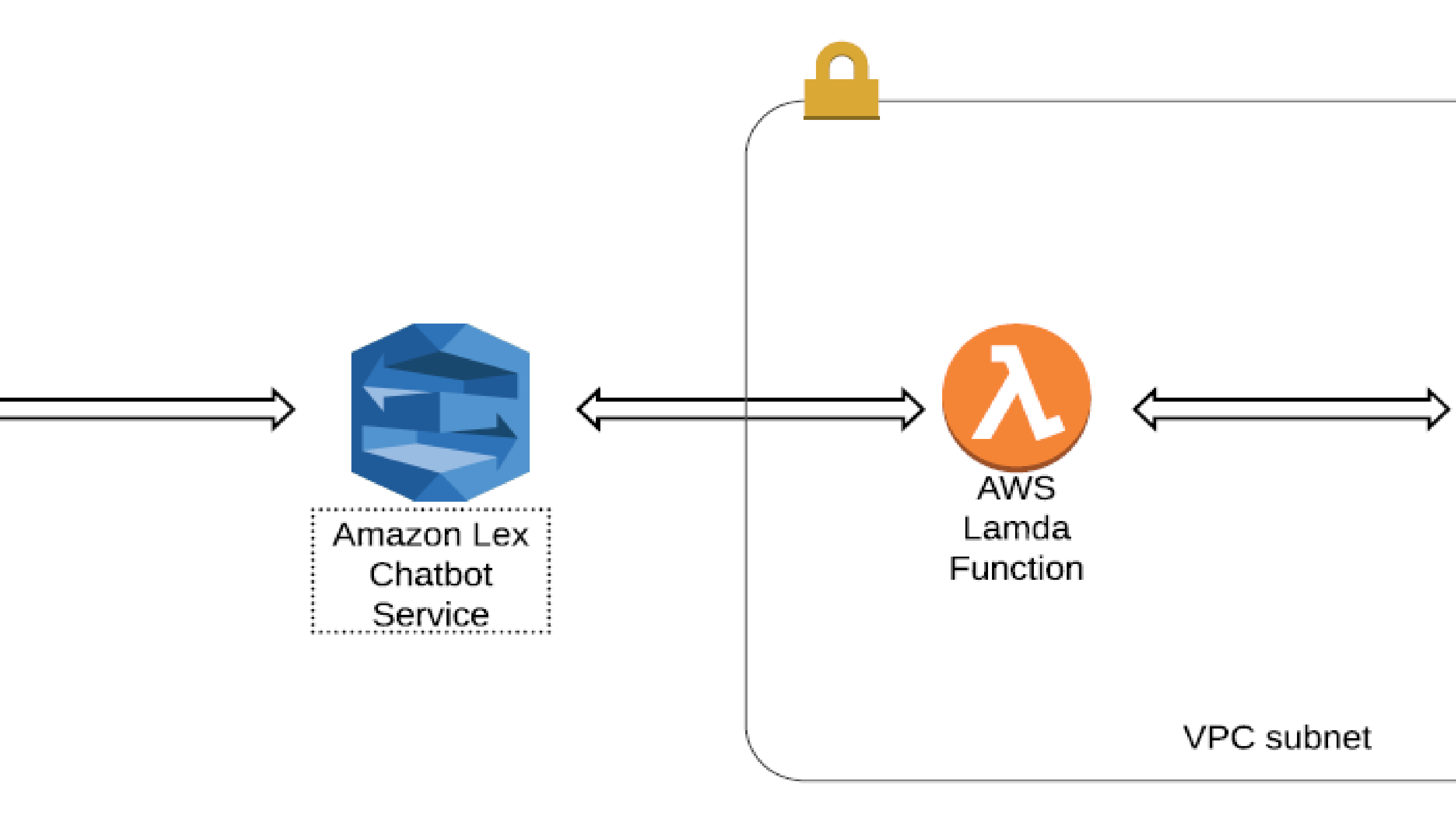

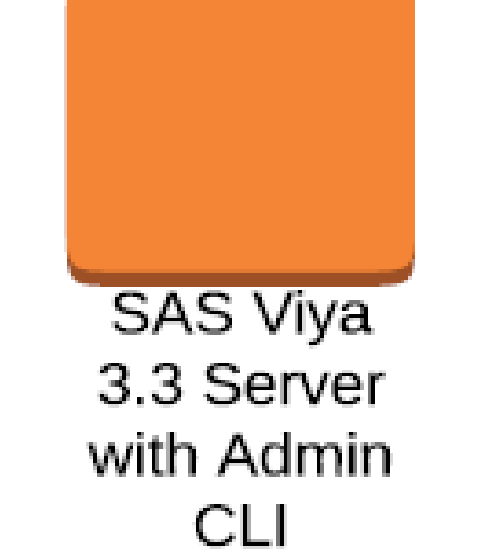

### **CORECOMPETE**

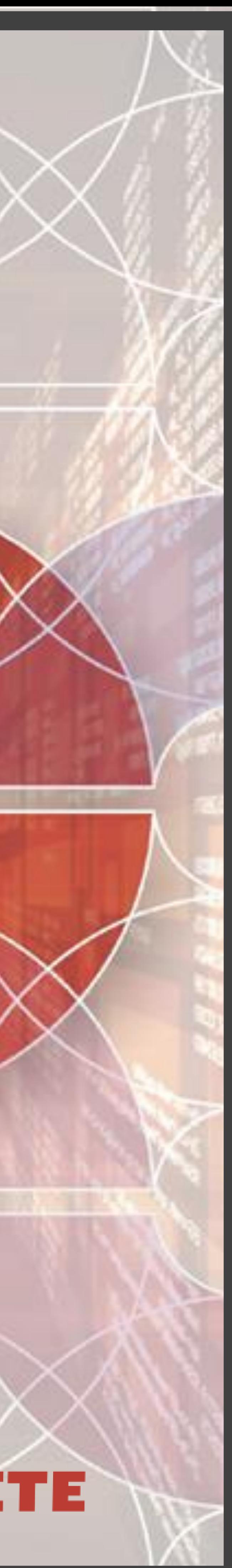

#### Objective

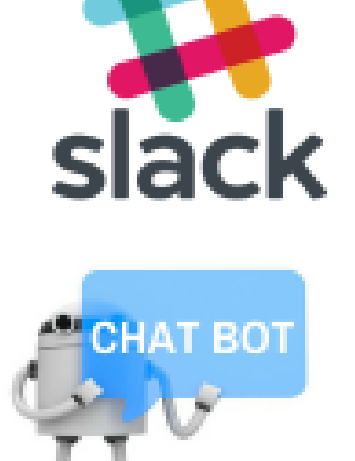

**Sandeep Grande, Senior SAS Administrator CORE COMPETE INC**

### Index

<span id="page-2-0"></span>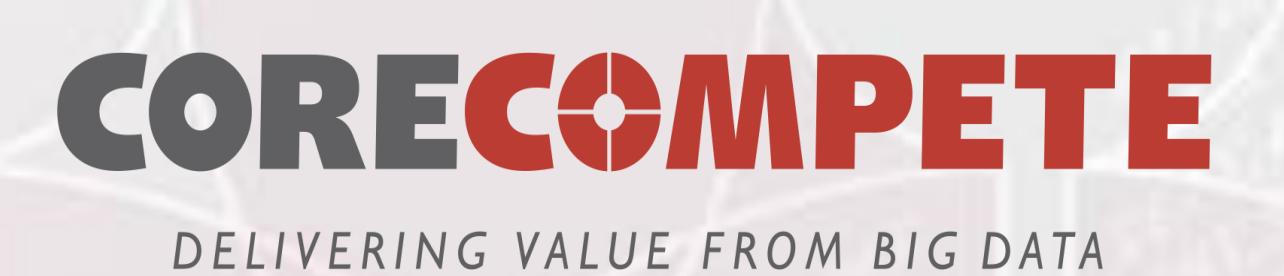

### **Automating SAS® Viya® Administrative Tasks Using Chatbot**

#### Creating AWS LAMDA Function

[Abstract](#page-1-0) **[Introduction](#page-2-0)** [AWS Lamda](#page-3-0) [AWS Lex](#page-4-0) **[Slack](#page-5-0) [Conclusion](#page-6-0)** 

• AWS Lambda runs the python code which does the SAS admin tasks on a high-availability compute infrastructure. AWS performs all of the administration of the compute resources, including server and operating system maintenance, capacity provisioning and automatic scaling, code monitoring and logging. All you need to do is supply your code in one of the languages that AWS Lambda supports (currently Node.js, Java, C#, Go and Python).

```
port boto3
import paramiko
def build_response(message):
        return
             "dialogAction": {
                        "Close",<br>lmentState": "Fulfilled",
                     "contentType": "PlainText",
                     "content": message
def worker_handler(event, context):
    if 'Fetchhostname' == event['currentInternet']['name']:
        c = paramiko.SSHClient()c.set_missing_host_key_policy(paramiko.AutoAddPolicy())
        event = { "IP" "54. 需要, 现象, IIP" }
        host=event['IP']
        print "Connecting to " + host
        c.connect( hostname = host, username = "san
        print "Connected to " + host
        commands = ["hostname - f"]for command in commands:
            print "Executing {}" format(command)
            stdin, stdout, stderr = c.exec_{common}(\text{command})hostname=str(stdout.read())
            print stderr.read()
        return build_response(hostname)
```
elif 'Fetchusername' ==  $event['currentInternet']$  ['name']: return build\_response("Fetchusernamecalled")

#### Method 1 Code Snippet :

⑤.com", password = "©—— [88" )

### CORECOMPETE

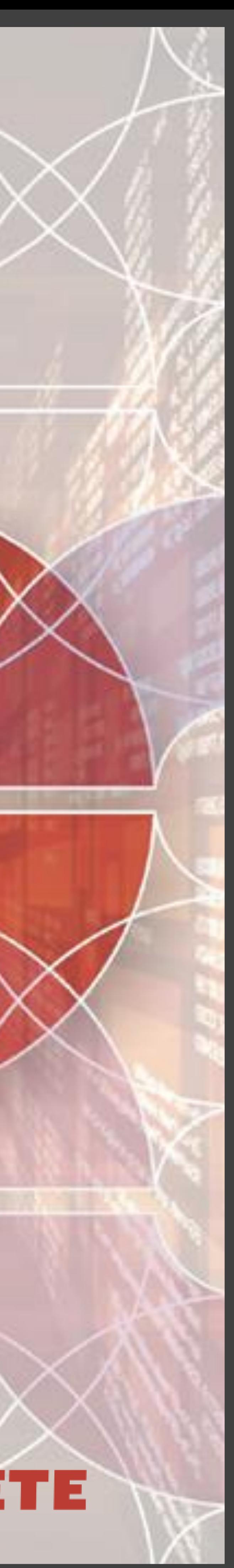

Method 1: In this type, we do ssh to one of the SAS Viya server where CommandLine tools were installed and use the sas-admin cli to perform the task. Authentication is done using the "sasadmin auth login " command , Here we have used Paramiko python module to make an SSH connection to SAS Viya Servers.

Please use the headings above to navigate through the different sections of the poster

**CORE COMPETE INC**

Here, we have used python 2.7, They are two ways to interact with micro services through python

Method 2 : In this method, we directly interact with RESTFUL endpoints of SAS Viya using python module urllib2 or requests and parse the JSON output as per the requirement. This method is more flexible as we can achieve variety of tasks which are not provided by CLI. Prior to communicate to the REST API , we need to authenticate to SAS Logon manager to obtain the OAuth Token. **Usage Note** *60180:* **Using Python Administration Tools in SAS® Viya™** <http://support.sas.com/kb/60/180.html>

### **Sandeep Grande, Senior SAS Administrator**

### Index

<span id="page-3-0"></span>![](_page_3_Picture_0.jpeg)

### **Automating SAS® Viya® Administrative Tasks Using Chatbot**

#### AWS Lex Chatbot Service

- Amazon Lex is a service for building conversational interfaces into any application using voice and text.
- Amazon Lex provides the advanced deep learning functionalities of
- It enables you to build applications with highly engaging user experiences and lifelike conversational interactions

automatic speech recognition (ASR) for converting speech to text, and natural language understanding (NLU) to recognize the intent of the text.

#### Intent

The smart bit about Amazon Lex is that it uses Natural Language Understanding (NLU) to work out what the user is trying to say. If they say "What's your name" instead of "What is your name", Lex will still match the phrases. Pretty smart!

### [Abstract](#page-1-0) Abstract **Introduction** AWS Lamda AWS Lex **Slack** [Introduction](#page-2-0)<br>AWS Lamda<br>**AWS Lex<br>Slack**<br>[Conclusion](#page-6-0)

Please use the headings above to navigate through the different sections of the poster

![](_page_4_Picture_5.jpeg)

Service

• A chatbot is a set of responses that it gives to a certain message. These are stored in Intents which are like talking points

#### Lex test bot servcie

#### **Sample Utterances**

### **CORECOMPETE**

![](_page_4_Picture_22.jpeg)

Fulfillment Lamda function

#### Sample utterances and Response

<span id="page-4-0"></span>![](_page_4_Picture_0.jpeg)

### **Automating SAS® Viya® Administrative Tasks Using Chatbot**

#### **Sandeep Grande, Senior SAS Administrator CORE COMPETE INC**

### Index

### Creating Chatbot User

• Slack application provides us with a console to create chatbot application at <https://api.slack.com/> • Here we can create a chatbot user , in our case its

[Abstract](#page-1-0) **[Introduction](#page-2-0)** [AWS Lamda](#page-3-0) [AWS Lex](#page-4-0) **[Slack](#page-5-0) [Conclusion](#page-6-0)** 

• The bot user from Slack acts as our front end for our

#### **Slash Commands**

**OAuth & Permissions Event Subscriptions Bot Users** User ID Translation

#### App Directory Page C

- 
- SASViyaAdmin
- Lex Chatbot Service.

Slack • Help Contact Policies Our Blog

![](_page_5_Picture_31.jpeg)

Your app can subscribe to be notified of events in Slack (for example, when a user adds a reaction or creates a file) at a URL you choose. Learn more.

We'll send HTTP POST requests to this URL when events occur. As soon as you enter a URL, we'll send a request with a challenge parameter, and your endpoint must respond with the challenge value. Learn

#### **Subscribe to Workspace Events**

To subscribe to an event, your app must have access to the related OAuth permission scope.

- 
- 

#### **Bot User OAuth Access Toker**

xoxb-297191575251-411442786896-vx1g0qS5nYvkjhwCAB93IN64

Copy

**Cancel** 

**Done** 

#### **Reinstall App**

#### **Redirect URLs**

You will need to configure redirect URLs in order to automatically generate the Add to Slack button or to distribute your app. If you pass a URL in an OAuth request, it must (partially) match one of the URLs you enter here. Learn more.

#### **Redirect URLs**

https://channels.lex.us-east-1.amazonaws.com/slack/oauth/3e540e

**Add New Redirect URI** 

**Save URLs** 

Need to set up directly installing your app from the App Directory? That's in Basic

### **Integrating with Lex**

• The OAuth Url to be copied as Redirect URL in our OAuth section of SlackApp.

<span id="page-5-0"></span>![](_page_5_Picture_0.jpeg)

### **Automating SAS® Viya® Administrative Tasks Using Chatbot**

Please use the headings above to navigate through the different sections of the poster

#### s SASViyaAdmin

#### **Settings**

**Basic Information** Collaborators Install App Manage Distribution

#### **Features**

**Incoming Webhooks** Interactive Components **Slash Commands** OAuth & Permissions **Event Subscriptions** 

**Bot Users User ID Translation** 

#### **Event Subscriptions**

#### **Enable Events**

#### **Request URL**

https://channels.lex.us-east-1.amazonaws.com/slack/webhook/3e540e6c-8a72-4 Change

more.

#### **Sandeep Grande, Senior SAS Administrator**

CORE COMPETE INC

• The postback URL from previous section is copied to EventSubcription Request URL

### **CORECOMPETE**

![](_page_5_Picture_53.jpeg)

### Index

<span id="page-6-0"></span>![](_page_6_Picture_0.jpeg)

### **Automating SAS® Viya® Administrative Tasks Using Chatbot**

#### Thank you …

SAS Institute Inc. 2017. SAS® Viya® 3.3 Administration. Cary, NC: SAS Institute Inc.Available at <https://support.sas.com/documentation/onlinedoc/viya/3.3/ViyaAdmin33.pdf> <https://blogs.sas.com/content/sgf/2018/03/08/sas-viya-3-3-command-line-interfaces-for-administration/> Amazon Web Services : Lamda . Available at <https://docs.aws.amazon.com/lambda/latest/dg/welcome.html> Amazon Lex – Build Conversation Bots - Amazon AWS. Available at <https://docs.aws.amazon.com/lex/latest/dg/what-is.html> Tutorials | Slack – Chatbot Frontend : <https://api.slack.com/tutorials>

When ever SAS Admin performs a task repeatedly, he can have the same task in the form of python code and call it using chatbot or over voice command. With SAS Viya, this kind of chatbot assistant can help SAS Admins in managing the Viya platform by saving their valuable time.

**Sandeep Grande, Senior SAS Administrator CORE COMPETE INC**

### Index

[Abstract](#page-1-0) Abstract [Introduction](#page-2-0) Introduction [AWS Lamda](#page-3-0) [AWS Lex](#page-4-0) **[Slack](#page-5-0) [Conclusion](#page-6-0)** 

headings above to navigate through the different sections of the poster

Your comments and questions are valued and encouraged. Contact the author at:

### **CORECOMPETE**

![](_page_6_Picture_14.jpeg)

Sandeep.Grande@corecompete.com Technical Consultant CORE COMPETE INC Durham, NC

Please use the **References** 

![](_page_7_Picture_0.jpeg)

# GLOBAL FORUM 2019

## APRIL 28 - MAY 1, 2019 | DALLAS, TX Kay Bailey Hutchison Convention Center

SAS and all other SAS Institute Inc. product or service names are registered trademarks or trademarks of SAS Institute Inc. in the USA and other countries. <sup>®</sup> indicates USA registration. Other brand and product names are

![](_page_7_Picture_5.jpeg)